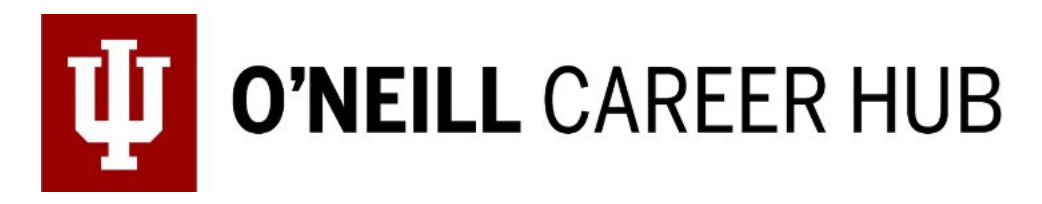

## **How to Search for [Gr](https://www.linkedin.com/in/philiphoberg/)aduate Programs**

The O'Neill Career Hub has created this resource to guide you through your graduate school search*.*

- 1. Pull up the [Graduate Program Search Workbook](https://oneillcareerhub.indiana.edu/resources/graduate-program-comparison-tool/) on your computer.
- 2. Before researching, list *at least 15 schools* that you might want to apply to in the "Research" spreadsheet.
- 3. After you have a list, start researching the following topics for each school:
	- a. Does the school have the program/degree you are looking for?
	- b. What is the total cost of the degree program?
	- c. What is their acceptance rate?
	- d. Do they offer assistantships? If so, how many?
	- e. What is their job placement rate?
	- f. What do your professors have to say about the school?
	- g. Does the graduate program have any leading scholars/faculty in your interested field?
	- h. Where is it located?
	- i. Is it an in-person, hybrid, or virtual program?
	- j. Do the school's values align with yours? Does their program align with your passions?
	- k. What is the Graduate Admissions Office's contact information?
- 4. Reorganize your schools and list them in the appropriate category based on your research, abilities, and goals (you can have as many schools as you want in each category):

## **a. Tier 1**

i. May have lower acceptance rates and might be more competitive to get in

**b. Tier 2**

i. May have average acceptance rates and you are fairly certain you will get in

**c. Tier 3**

- i. May have higher acceptance rates and you are certain you will get in
- 5. Identify the schools you consider to be your Top 5 depending on your goals and abilities. We recommend having a variety of Tier 1, 2, and 3 schools listed. Copy and paste your Top 5 schools into the "Deadlines" spreadsheet.
- 6. Fill out the corresponding columns with the deadlines for each school's application materials.